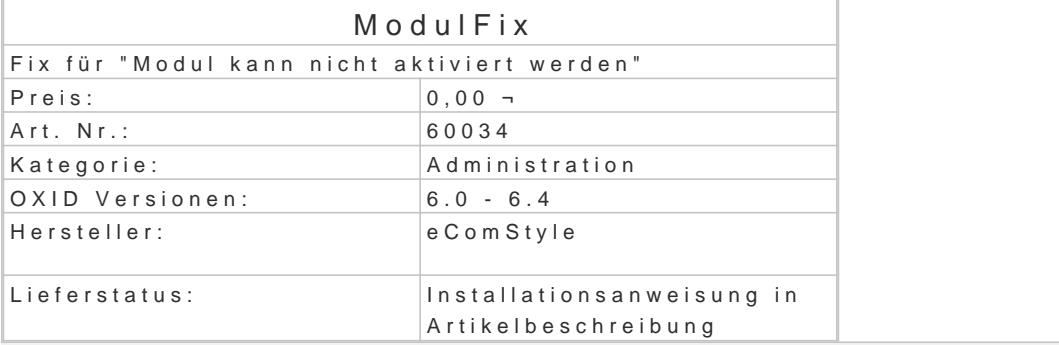

Wenn nach einem Modulupdate oder einer Modulinstallation die Meldung "Modul kann nicht aktiviert frustrierend.

Dieses Modul erkennt und behebt das Problem sofort und automatisch, ausser einer Erfolgsmeldung davon mit.

Sie können das betreffende Modul dann direkt aktivieren.

Installation

- Erstellen Sie via SSH-Client eine Verbindung mit dem Server, auf dem Ihr OXID eShop I
- . Wechseln Sie in Ihr OXID-Projektverzeichnis, in dem sich die Datei composer.json sowie Ordner befinden.
- Führen Sie dort folgenden Boenposter requise ecs/modulfix
- Loggen Sie sich in Ihren Shop-Admin ein und aktivieren das neue Modul unter Erweiteru